## **Hvordan registrere kontroll av et skogfondstiltak i ettertid**

- 1) Gå inn på skogfondskontoen.
- 2) Tiltaket må være utbetalt av Statsforvalteren før en kan registrere kontrollen i ettertid. (Statsforvalteren kjører utbetaling vanligvis hver fredag.)
- 3) Klikk på tiltaket som er kontrollert.

## **3a)**

(ontrollskjema-

agre og fortsett Lagre og avslutt

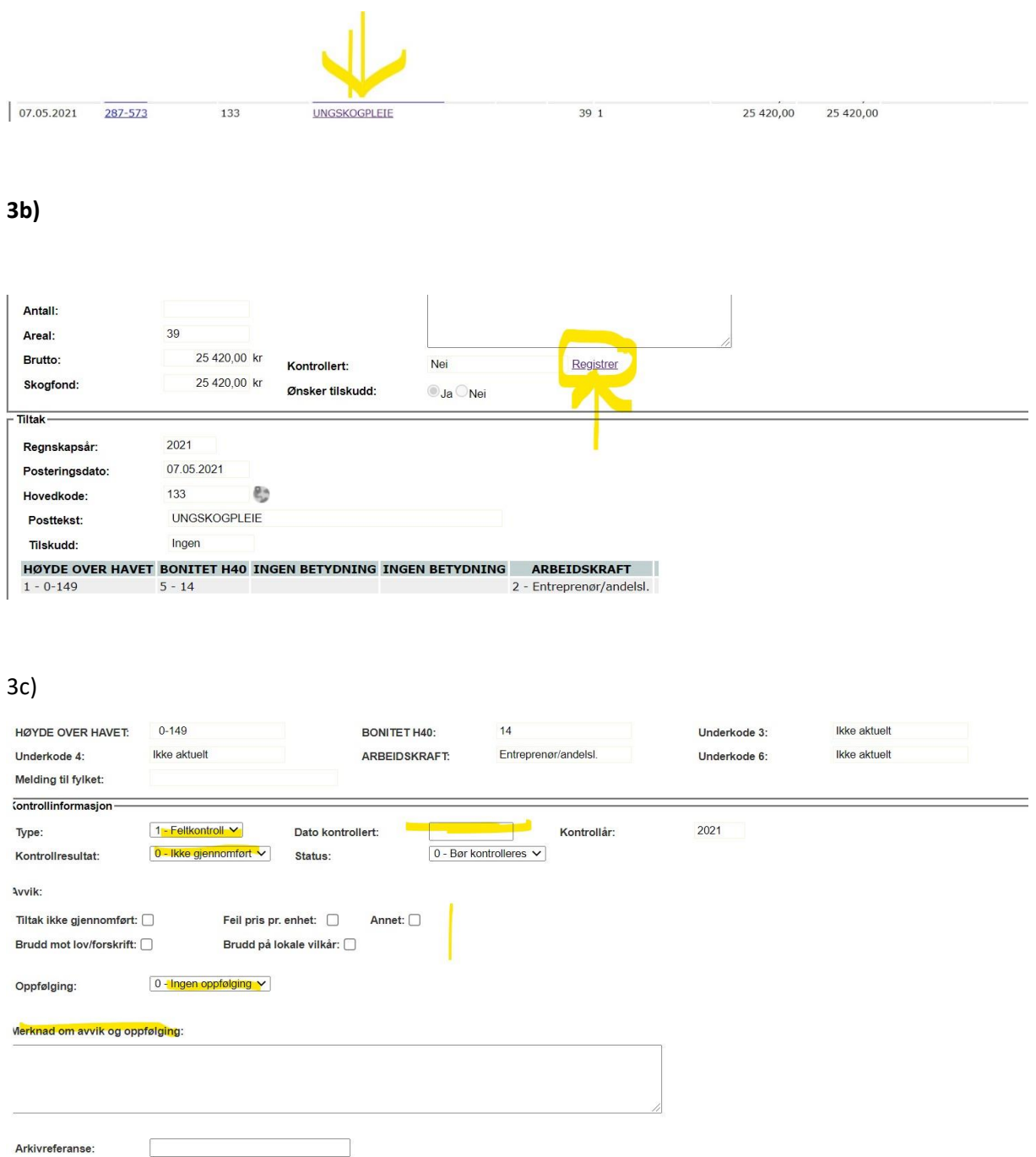